**Adobe Photoshop 2021 (Version 22.2) Crack + Activation Code Patch With Serial Key [32|64bit]**

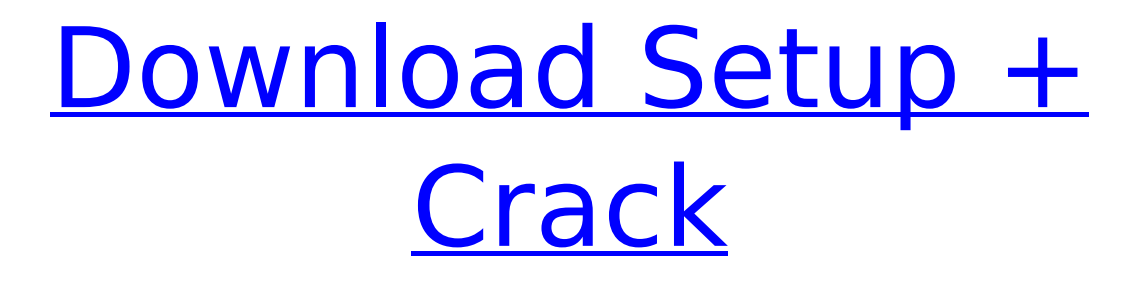

**Adobe Photoshop 2021 (Version 22.2) Crack+ Free Download [Latest-2022]**

### Where can I find training videos for Photoshop? There are several places to find

Photoshop tutorials for beginners. Many are free. \* YouTube provides a wide selection of video tutorials on using Photoshop. You can also find many full-length video tutorials at the official Adobe website at

**Adobe Photoshop 2021 (Version 22.2) Crack**

### Getting Started Before you get started you'll first need a

computer with an internet connection. You can download the software from Adobe's website. To access the full features of Photoshop Elements you will also need Adobe's creative cloud, a special cloud service for all your creative cloud needs. Can I Download Photoshop Elements? You can download the software from Adobe's

website. The full software is available for Windows, Mac, and iPhone/Android smartphones. Alternatively, you can purchase the software from Amazon, but you can't use the cloud features of the software. What Version of Elements Do I Need? Photoshop Elements is available in several versions: ESP Photoshop

Elements The full version of the software ESP Photoshop Elements Essentials The restricted version of the software ESP Photoshop Elements Pro The professional version of the software How Do I Install Photoshop Elements? You can download Photoshop Elements from Adobe's website. There are a few

different ways you can install the software on your computer. Install the software as an optional software from the beginning in Windows. This will run the software during installation without needing to re-install Windows. You can also temporarily install the software. Install the software while you're connected to the

internet and get a registration code in the mail. This code is necessary to access some of the programs later. Photoshop Elements requires an internet connection to download all the software. You will need a computer to access the software's features. Can I Use Photoshop Elements on Windows 7? You can use

Photoshop Elements on Windows 7. You can run the software in either 32-bit or 64-bit mode. You do not need to update your Windows operating system to use Photoshop Elements. It can work with an older version of Windows if your Windows system was made in the last 10 years. How Do I Install Photoshop Elements? You can

download Photoshop Elements from Adobe's website. It's possible to install Elements onto Windows 10 if it isn't already installed on your computer. You cannot use Elements to replace a current copy of Photoshop. Elements works alongside Photoshop and can be installed side-by-side with Photoshop. It's possible to

use both Elements and Photoshop on the same computer but it's recommended to use a different computer. Can I Install Photoshop Elements on Windows 8/8.1? You can use Photoshop Elements 388ed7b0c7

**Adobe Photoshop 2021 (Version 22.2) Activation Code PC/Windows [2022-Latest]**

CZ.800 PD-401 The CZ.800 PD-401 (ЧВК «ПД-401») is a sub-machine gun based on the CZ-805. It is intended for combat in support units of airborne troops and is being developed by CZ-SOK. Design details The CZ.800 PD-401 is based on the CZ-805 and is the civilian version of the

CZ-805L PD-401. It uses a 9-shot magazine loaded from the front and, after being fed from the magazine, the barrel is cocked by pulling the trigger. A loaded magazine can hold 9×19mm Parabellum rounds and has a capacity of 15 rounds. This weapon features an adjustable gas block and is equipped with a folding

bipod. The pistol has a steel skeleton with a wooden grip wrapped in leather. The CZ.800 PD-401 is constructed from high-impact polycarbonate with a dark anodized metal finish. The standard version is fitted with a QD mounting slot, whereas the L version is fitted with a Picatinny rail. The weapon is intended for use at close

## range and is a compact and lightweight machine gun with an integral tripod. It has a rate of fire of 850 rpm and a cyclic rate of fire of 950 rpm. The CZ.800 PD-401 can be fired electrically by the CZ-907 control unit of the CZ-805L. See also CZ-805L References Category:5.56×45mm NATO submachine guns

Category:.380 ACP submachine guns Category:.357 SIG semiautomatic pistols Category:Semi-automatic pistols of Czechoslovakia Category:Submachine guns of the Czech Republic Category:Béla Kováts submachine gunsStenomorpha cyanophanes Stenomorpha

cyanophanes is a species of beetle in the family Cerambycidae. It was described by Jacoby in 1900, originally under the genus Neocichla. It is known from Brunei, Indonesia, the Philippines, and Singapore. Subspecies Stenomorpha cyanophanes philippinensis Breuning, 1966 Stenomorpha cyanophanes similis

# Aurivillius, 1922 Stenomorpha cyanophanes sag

**What's New In Adobe Photoshop 2021 (Version 22.2)?**

# The Refine Edge feature allows you to manipulate and edit the edges of elements on your image such as edges of a subject, text, or a logo. The Crop tool is useful for selecting a portion of your

image. You can then use the other features to edit or apply effects to that selected area. The Eraser tool allows you to edit objects or images on your computer by deleting or eliminating them from your project. The Draw tool allows you to add, modify, or remove layers within your document. Most of these tools work automatically. You

don't have to click any of the tools once you have them loaded on your computer. The order in which you use the tools doesn't matter. You don't have to select any tool before you apply any other tool. Just think of all the functions you can do with the tools on your computer. If you want to use more than just a single tool, such as the

Pick Tool, select the tool in the Tools panel. Next, select the tool you want to use by pressing the left mouse button over the tool. When you use the Edit Panel, you can highlight tools, colors, and settings, as well as a variety of other options. The next section covers how to make your own customized brushes and use the Brush

Panel. Highlight the tools you want to import into Photoshop by dragging them from the Toolbox to the Tools panel. You can then highlight a color by clicking the down arrow in the toolbar and clicking the color you want. Click Import to import the tools. You can only select one tool or color at a time. To import a brush, select a brush

in the brushes palette. Next, click the down arrow in the toolbar and select the image type you want to convert to the brush. Then click Import Brushes to import the brush. To create a custom brush, select any existing brush or pen tool in the brushes palette. Then use the New Brush option in the Brush menu. Adjust the size,

# hardness, and opacity of the brush as you wish. Don't forget to name your brush. Press Esc to reset the brush settings and return to the brushes palette. To open a custom brush in Photoshop, select it and click the Apply or Open button in the Brush panel. To import a custom brush, select the Custom Brushes panel in the Brushes

#### panel and click the Import button. Click the Type Control tool in

Ξ